## Tutorial - Um Mundo de Bounds

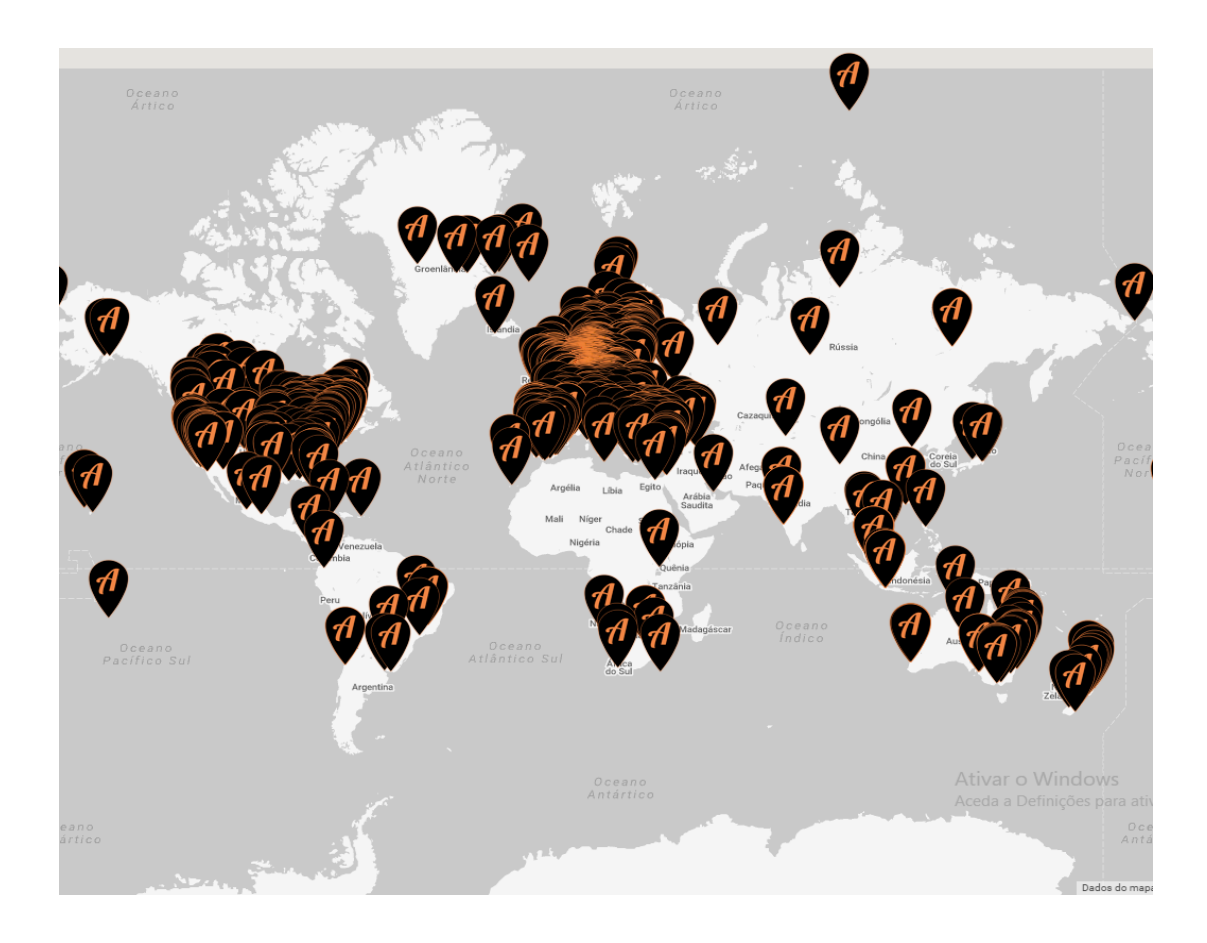

# no seu Smartphone

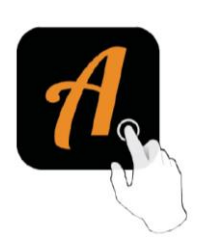

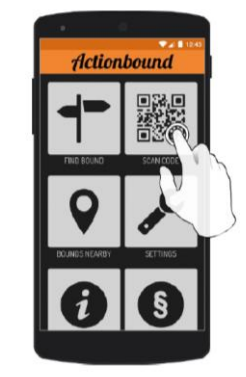

Get the Actionbound app for free in the<br>Apple App Store or at the Google Play<br>Store

Scan the QR code with the Actionbound app

## Introdução ao Actionbound (Sem Fronteiras, em tradução mais que livre!)

O action bound é uma ferramenta interativa, que funciona nos smartphones e tablets, como aplicação (App) de construção e de realização de percursos, através de informação, missões, imagens, pistas, coordenadas e questões.

Podemos utilizar os bound já elaborados por outros.

Ou Podemos construir o nosso bound.

O Actionbound funciona como um jogo. Por isso podemos ganhar ou perder. Ao longo do percurso, são propostas tarefas que se forem realizadas com sucesso irão fazer o jogador ganhar pontos.

## Criar um "bound" ou percurso

Crie uma conta.

Iniciar sessão através do [www.actionbound.com](http://www.actionbound.com/) o[u www.en.actionbound.com](http://www.en.actionbound.com/) 

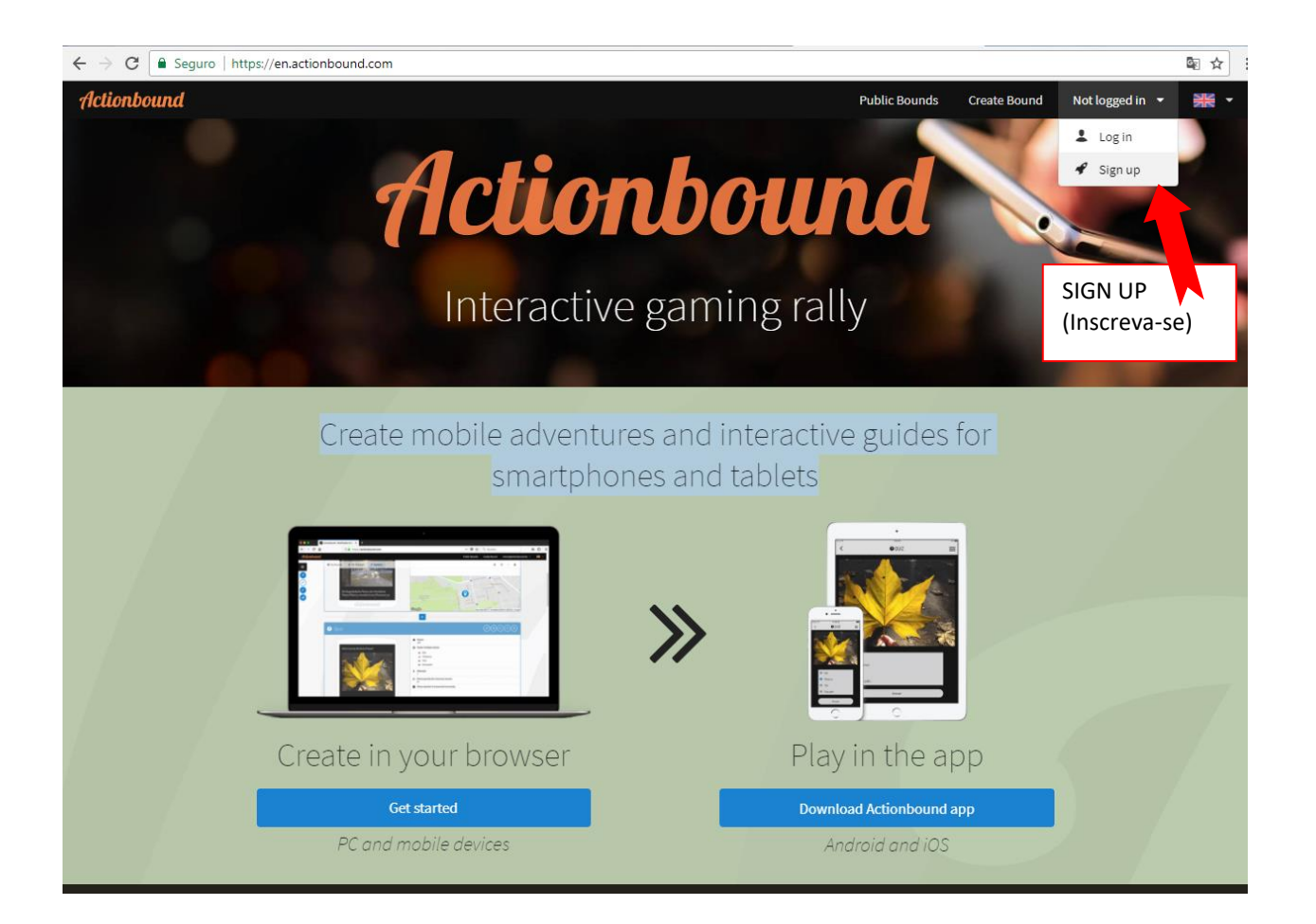

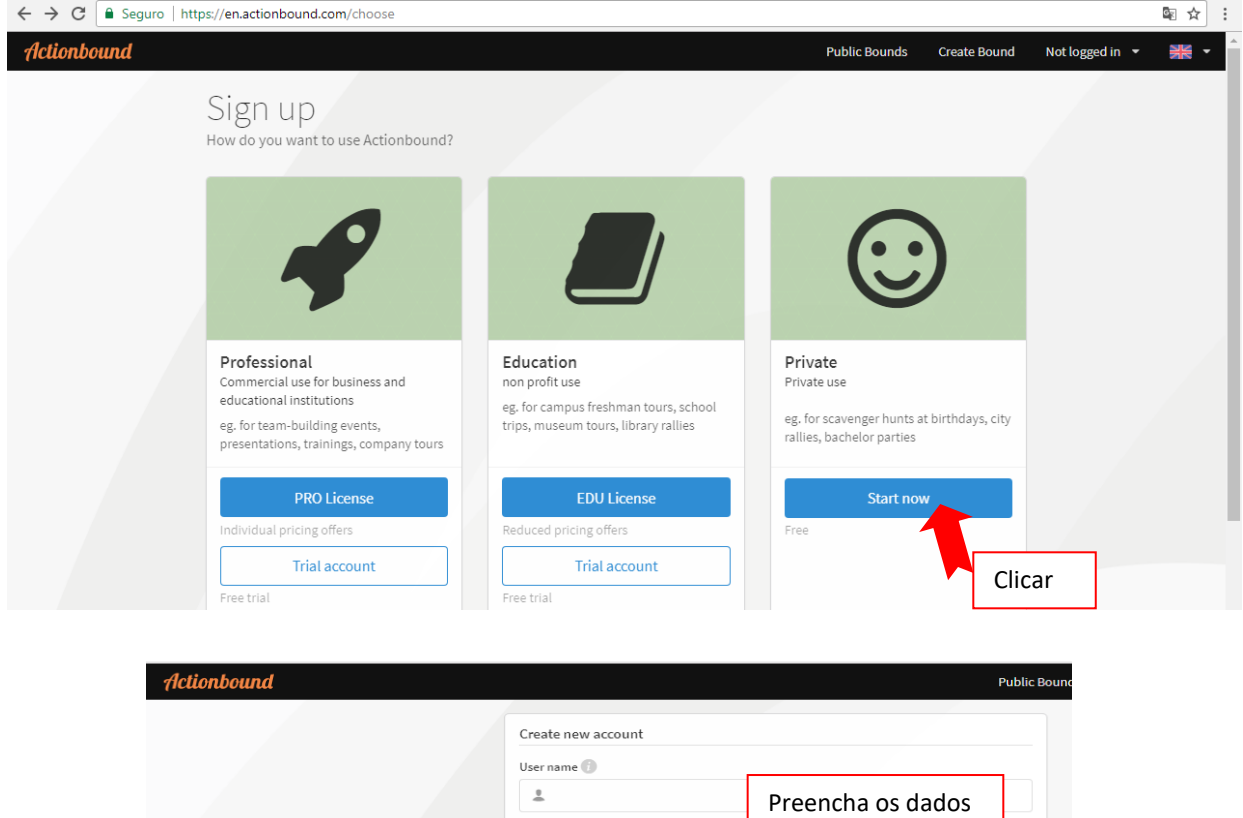

solicitados

nent and accept these.

 $\bigcirc$  I am aware that companies and institutions need to pay for the use of Actionbound<br>Before using Actionbound for non-private use I will purchase a License.

Log in with existing account

Permite elaborar vários tipos de atividades ao longo dos percursos e pode ser utilizado em vários ambientes.

I have read the terms and the privacy stater

 $E$ -mail address  $\overline{\mathbf{z}}$ Password  $\triangleq$ Repeat password  $\triangleq$ 

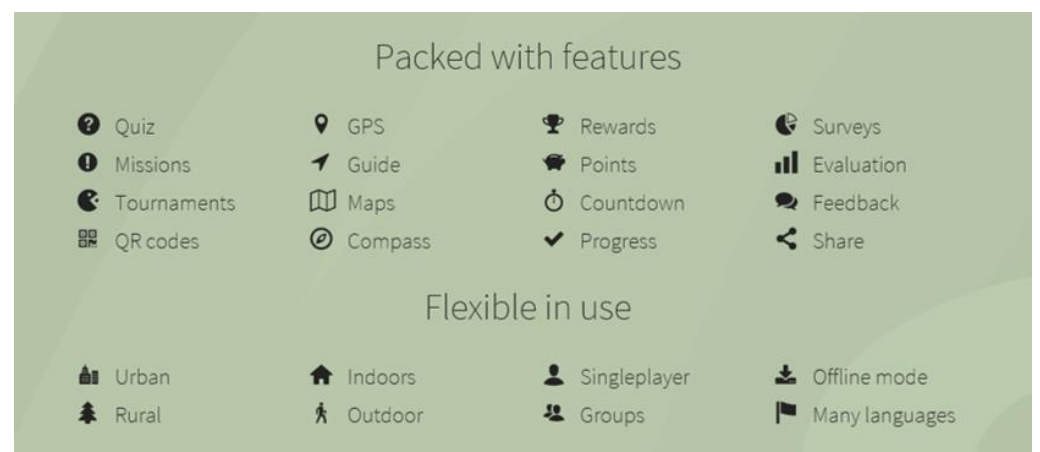

Logo que faça "sign in" (entrar) pode criar a sua bound, isto é, pode iniciar o seu percurso

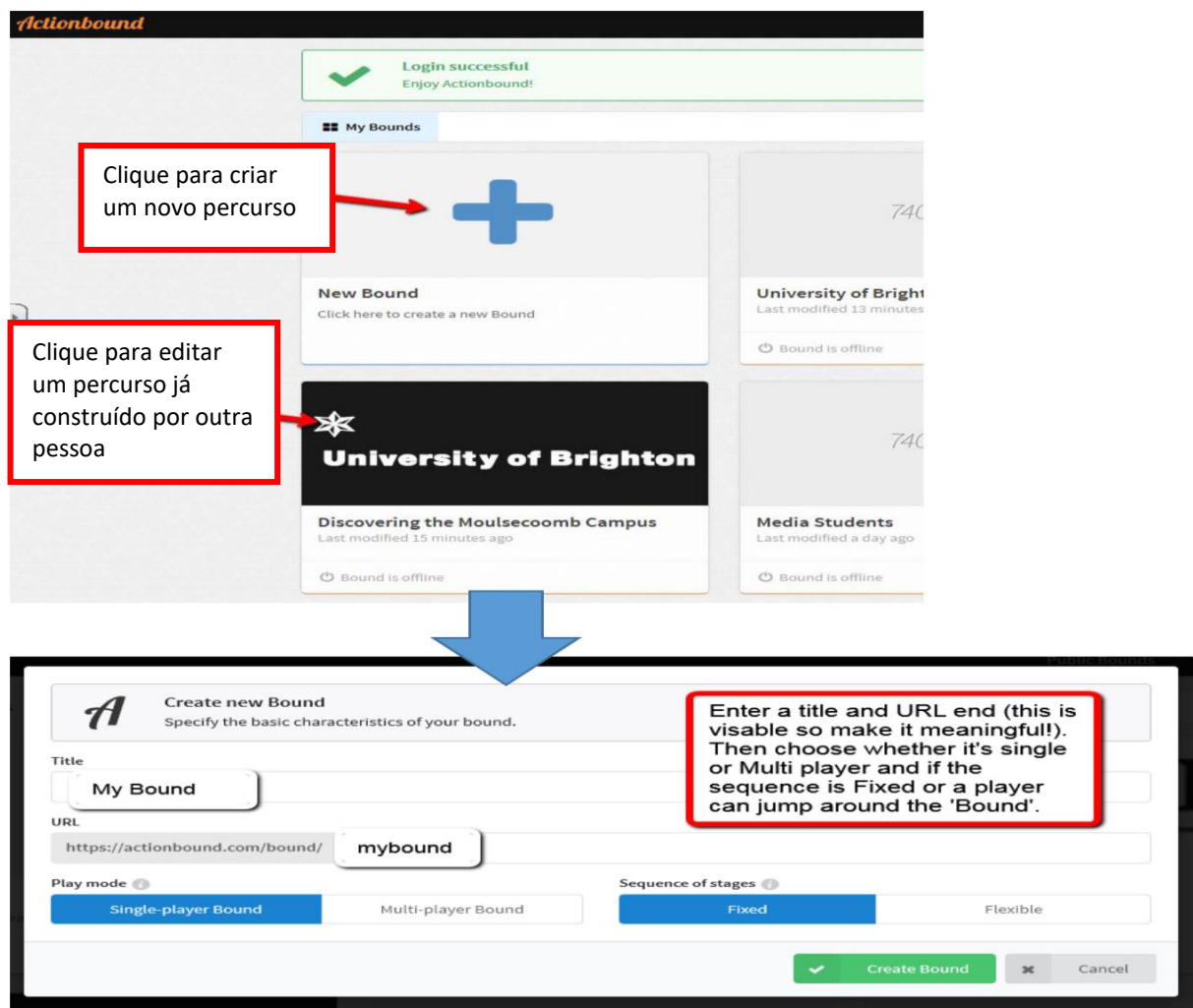

## Compreender o "interface" do Bound

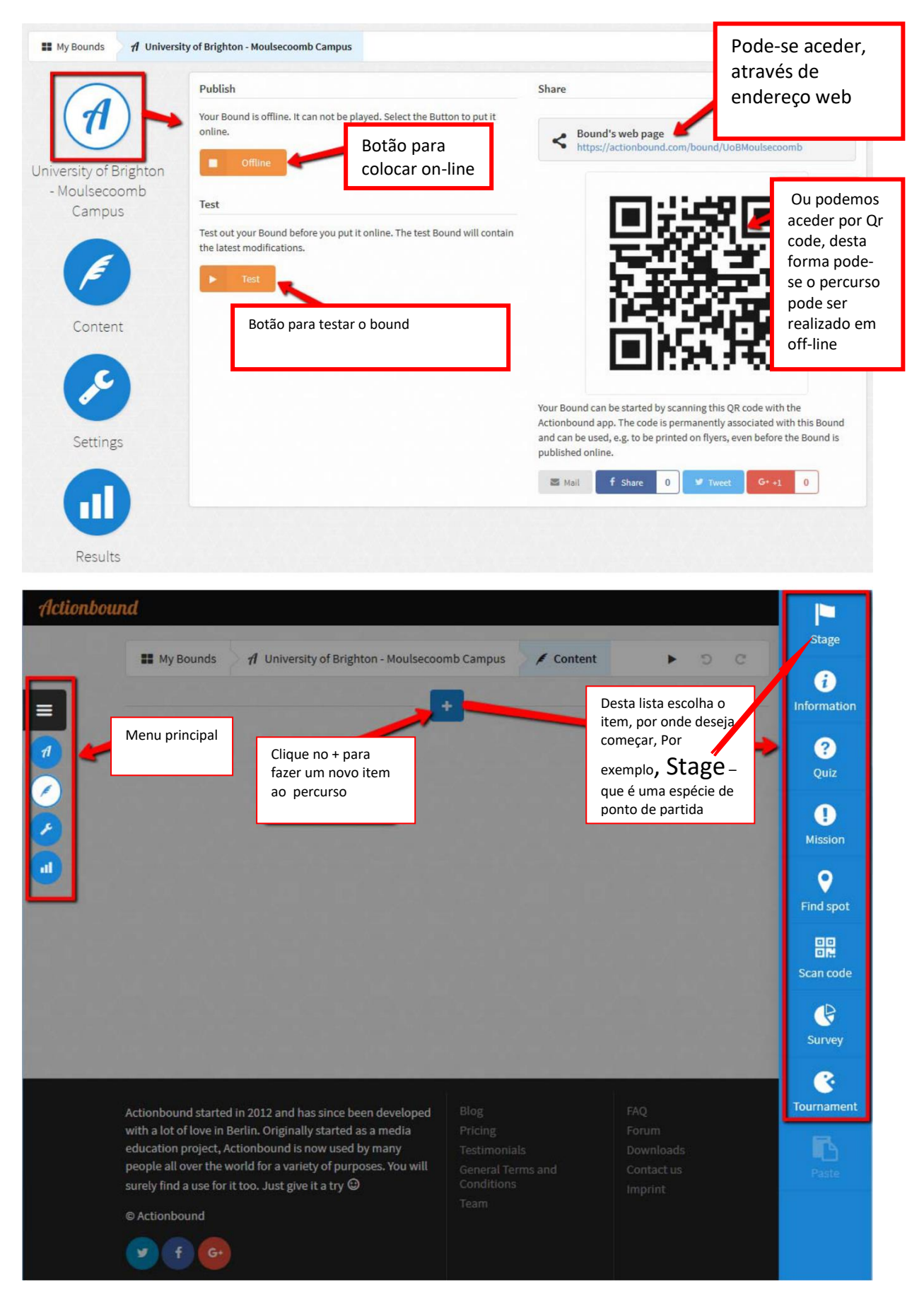

#### **Stage**:

**Stage** 

Œ

**Information** 

2

Quiz

**Mission** 

 $\bullet$ 

Find spot

嘂

Scan code

Nesta fase inicial é onde vai colocar o título do seu percurso e o local de início. Pode juntar uma foto, para identificar melhor o local. NOTA: Pode sempre adicionar mais "Stages" para criar secções no seu percurso

#### **Information**:

Utilize a Informação para dar um context às etapas do seu percurso ou para dar instruções

#### **Quiz**:

Crie questionários (quiz) para desafiar os participantes (jogadores) e para que estes possam ganhar pontos.

#### **Mission**:

Dê a seus jogadores uma missão para cumprir, poderá ser tirar uma foto, gravar um vídeo ou enviar algum texto.

#### **Find Spot**:

Encontrar uma coordenada GPS para ganhar pontos. Os pontos são marcados automaticamente usando o GPS quando o jogador atinge a localização GPS. **Scan Code**:

Gerar um QR code, imprimi-lo e colocá-lo num local para os jogadores para encontrarem e digitalizarem. (usar quando o GPS não é uma opção, por exemplo, para levar os alunos um edifício).

#### **Survey**:

Crie um inqérito de avaliação do seu bound

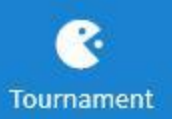

**Survey** 

#### **Tournament**:

Use esta ferramenta para realizer torneios de grupo

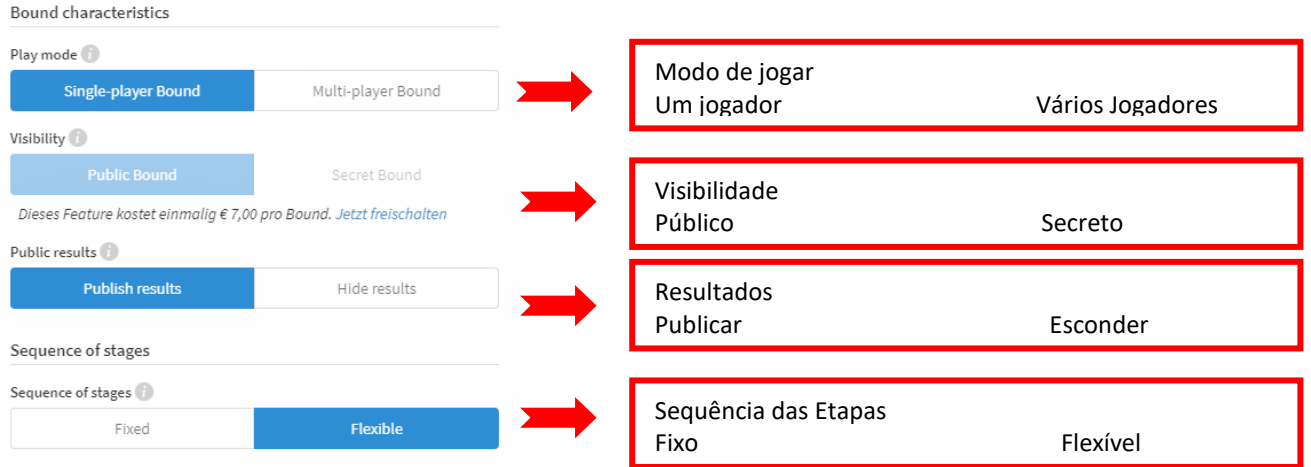

### Construir as etapas do percurso

Para Construir o percurso. Elaboram-se vários tipos de pistas, para os jogadores seguirem ou descobrirem.

**Find Spot**: Encontrar uma coordenada GPS, num mapa, seguindo a seta, para ganhar pontos e prosseguir para a etapa seguinte.

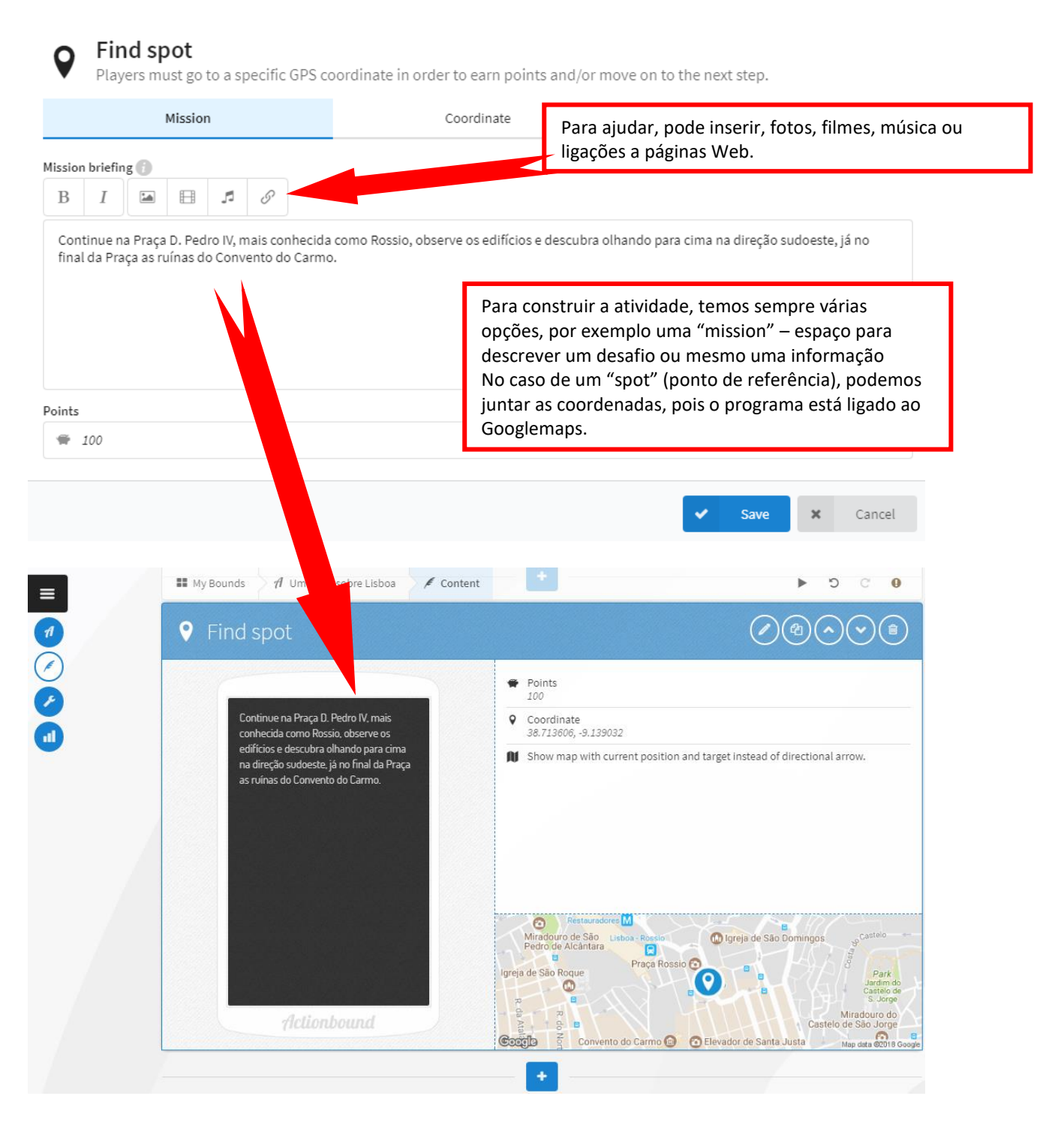

Podem-se elaborar quiziz, (questionários) , com várias modalidades de resposta, cronometrar o tempo, e perder pontos , se este for excedido.

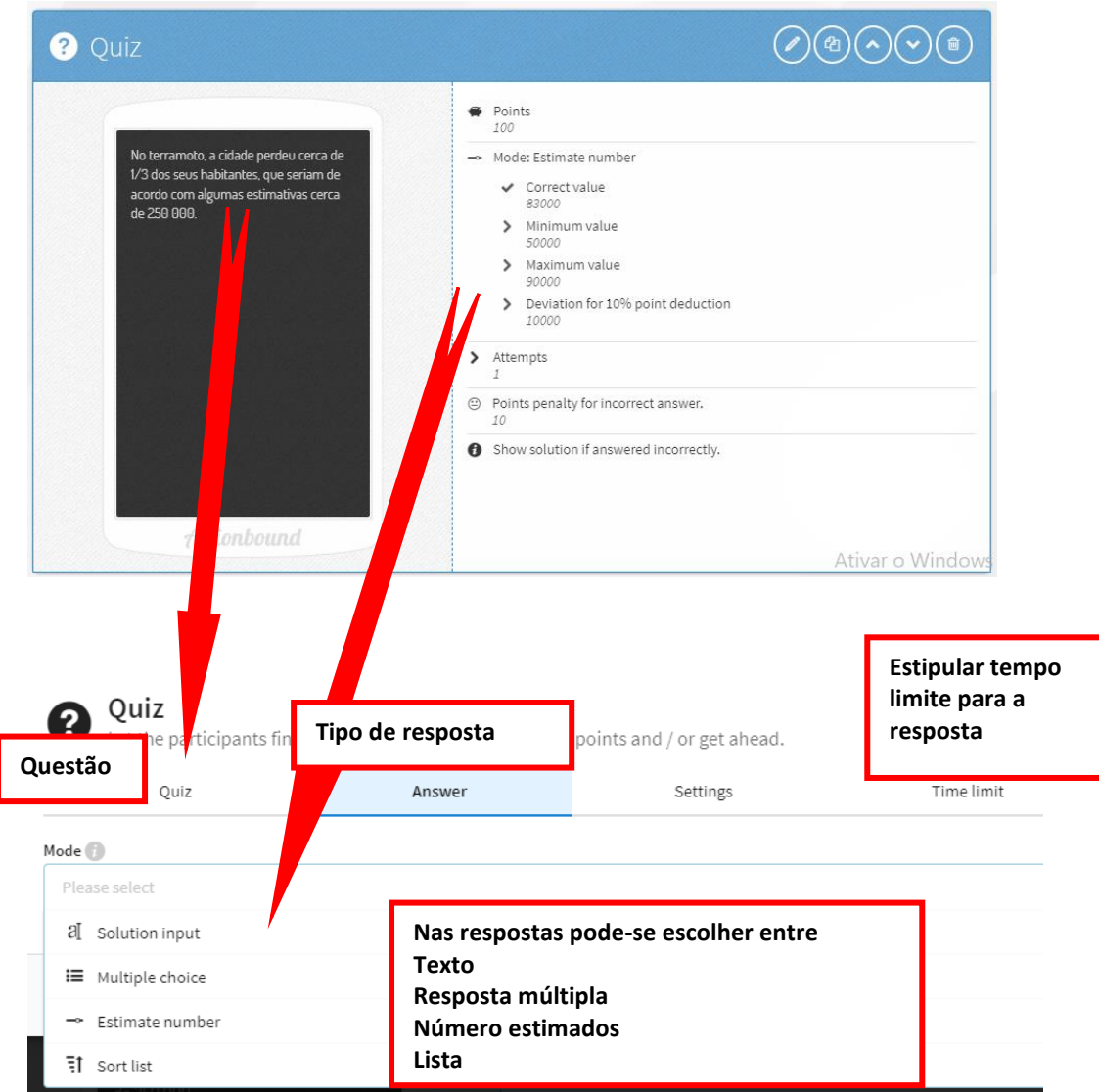

Depois de elaborar a tarefa para cada etapa, pode-se sempre voltar a editar a tarefa, copiar, mudar de lugar ou mesmo eliminar.

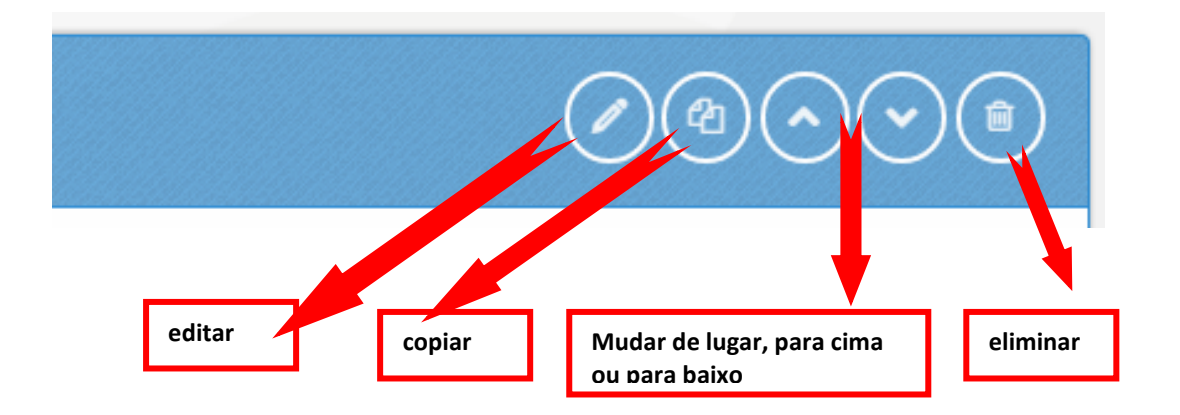

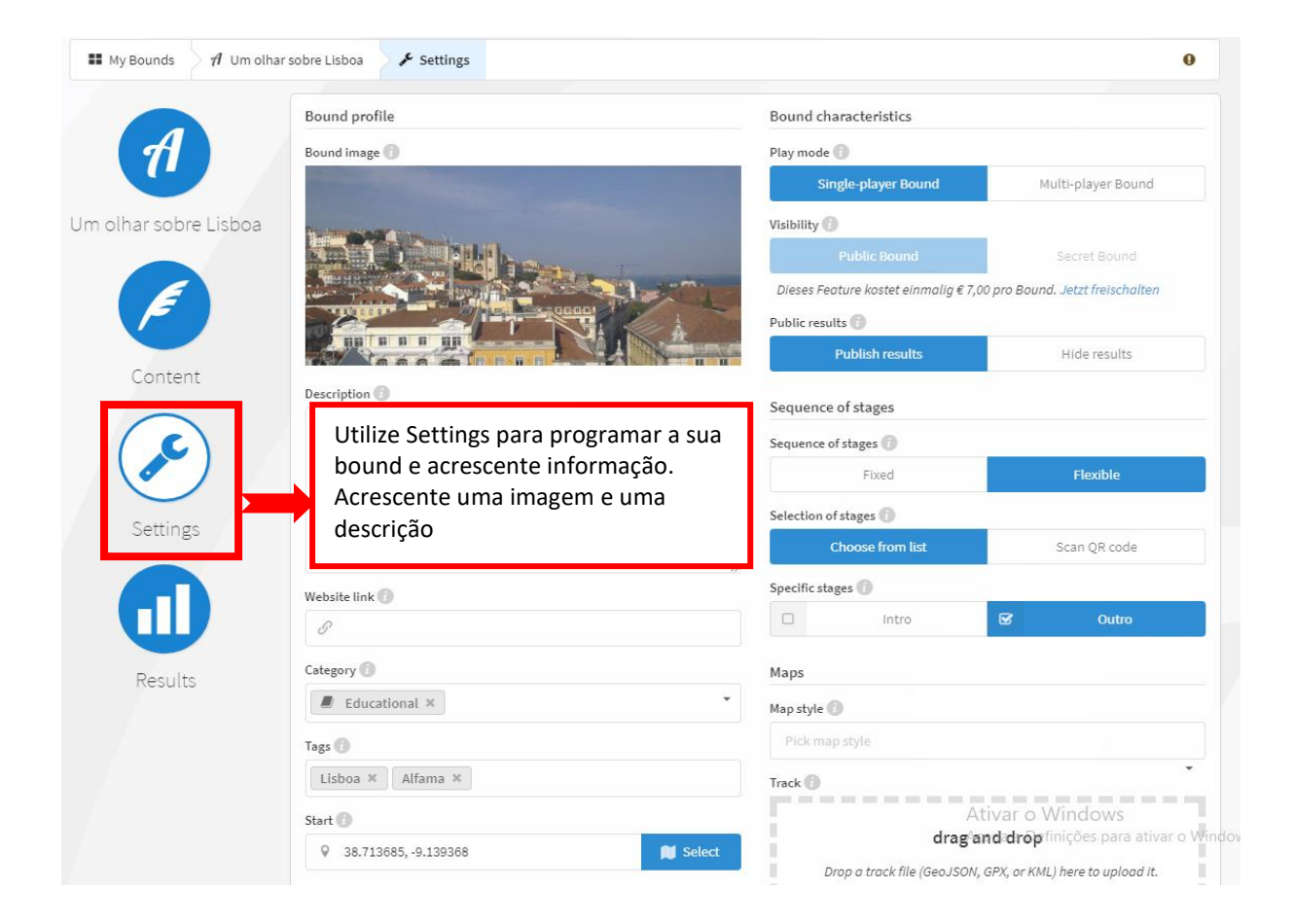

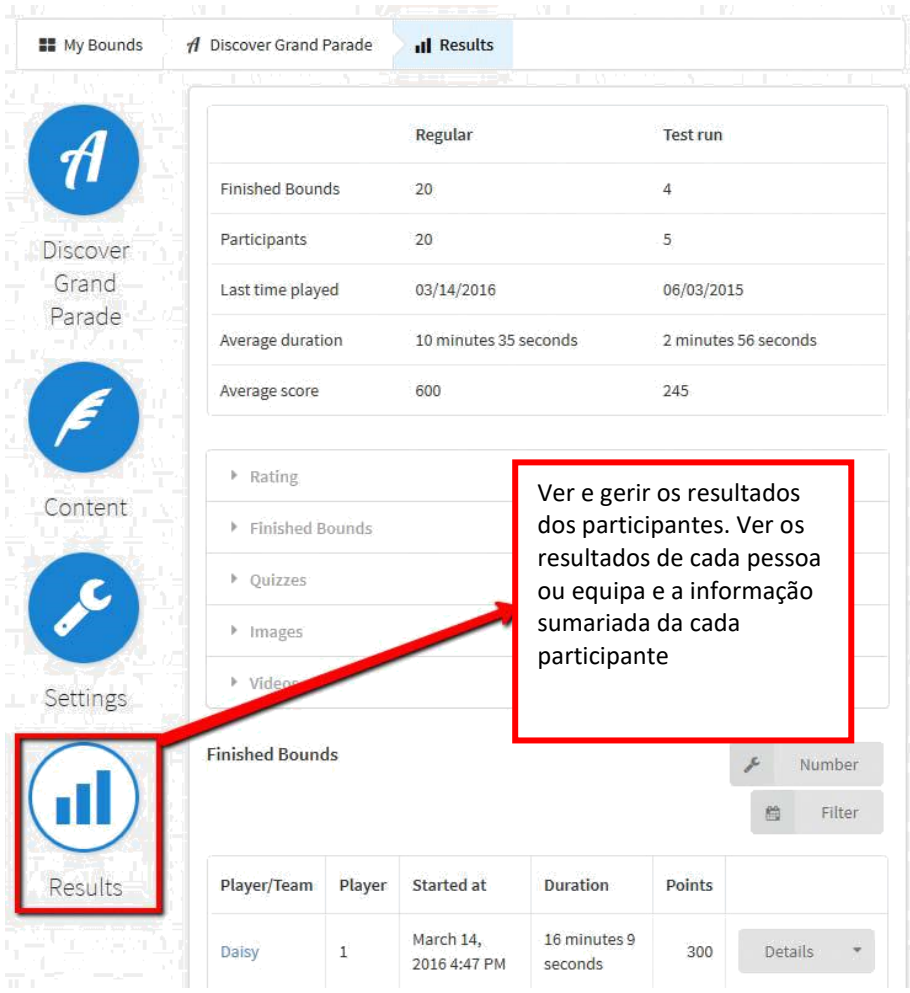

## *"Playing the Bound"*

Depois de ter construído o seu percurso (bound) , teste-o antes de o colocar on-line. Depois de o colocar on-line, pode partilhar o endereço web, ou imprimir um Qr code, para dar aos jogadores (participantes) em modo *off-line* e só depois eles descobrirem as etapas do percurso. No final os participantes podem avaliar o "Bound" .

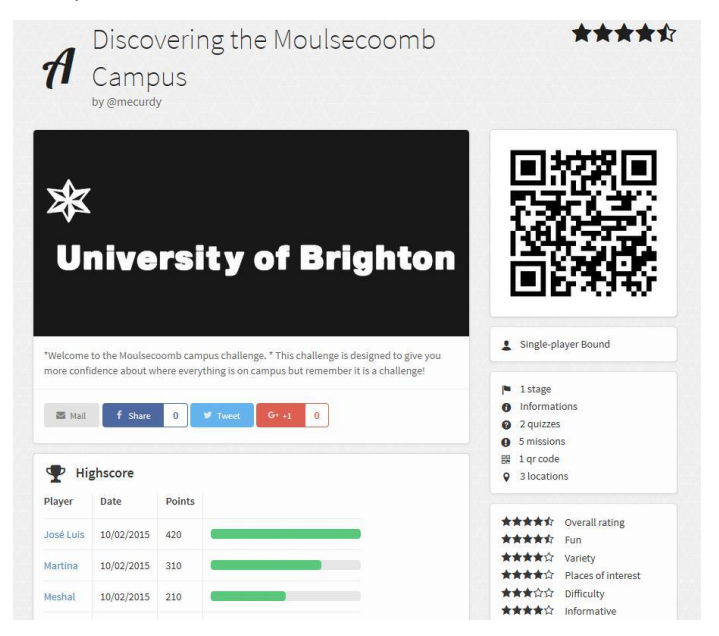

#### Pode ver as etapas do percurso.

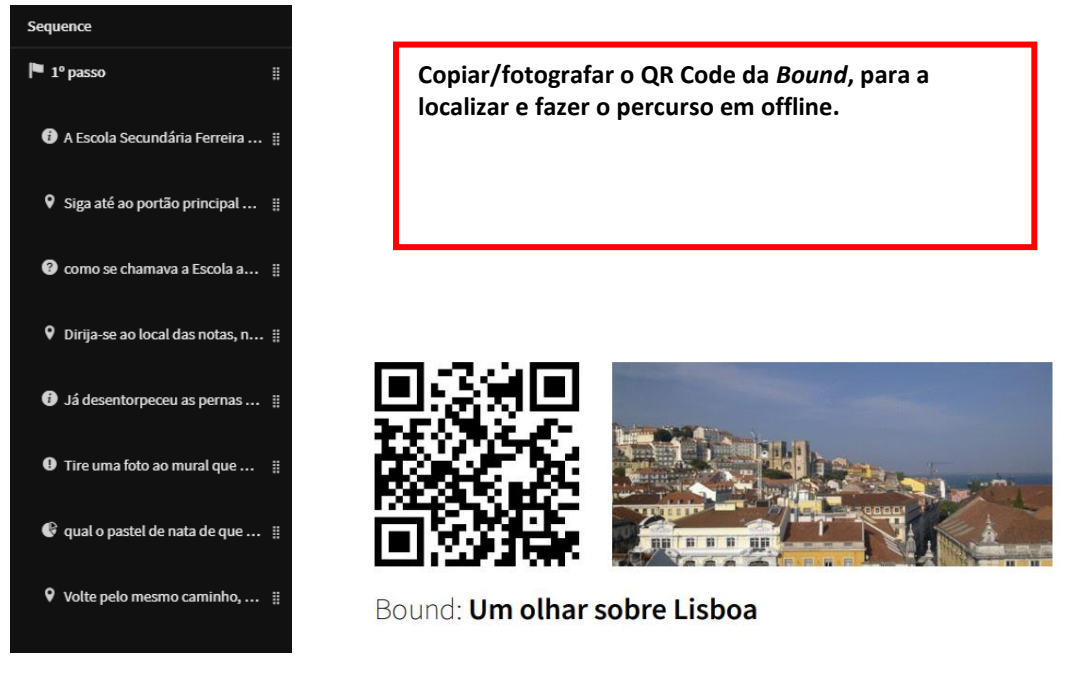

#### Como utilizador no final da sua Bound

- 1 Para terminar a bound os dados têm de ser enviados eletronicamente;
- 2 Faça "Start upload" espere que o equipamento faça a gravação, depois faça "next"
- 3 Clique em "Show results" Ver os resultados.
- 4 Conseguiu. Onde diz "Publish my results at actionbound.com" passe de "no" para "yes"
- 5 No campo em baixo escreva o seu email, para que os resultados lhe sejam enviados;
- 6 Dê feedback em relação à bound classificar e está concluído.